**نصب و راه اندازی سیستم های رایانه ای**

# **آماده سازی رایانه**

پودمان اول – واحد یادگیری 1

**مقدمه**

امروزه رایانه کاربرد فراوانی در صنعت، خدمات و زندگی روزمره بشر دارد. هر روز به تعداد کارهایی که به کمک رایانه انجام می شوند و حتی فعالیت هایی که بدون رایانه قابل انجام نیستند، اضافه می شود. سیستم عامل نرم افزار اصلی رایانه است. بنابراین آشنایی با سیستم عامل پیش نیاز انجام هر نوع فعالیت با رایانه است. یکی از سیستم عامل هایی که کاربران بسیاری در هر گوشه دنیا از جمله کشور ما از آن استفاده می کنند، سیستم عامل ویندوز است. آخرین نسخه سیستم عامل ویندوز که به بازار عرضه شده و مورد استفاده کاربران قرار می گیرد، ویندوز 10 است. در این پودمان با محیط ویندوز 10 آشنا میشوید و کار با پنجره ها و مدیریت پوشه ها و پرونده ها را فرا خواهید گرفت.

**تعریف رایانه**

رایانه ماشینی قابل برنامه ریزی است و قادر است مجموعه ای از عملیات ساده و پیچیده را با سرعت زیاد و دقت باال انجام دهد. این ماشین از حافظه و قدرت پردازش بسیار باالیی برخوردار است و بر اساس دریافت مجموعه دستوراتی به نام برنامه کار می کند. اجزای مختلف یک رایانه با مدارات الکترونیکی و یا ترکیبی از فرایندهای الکتریکی و مکانیکی کار می کنند.

• رایانه به دو بخش سخت افزار و نرم افزار تقسیم می شود.

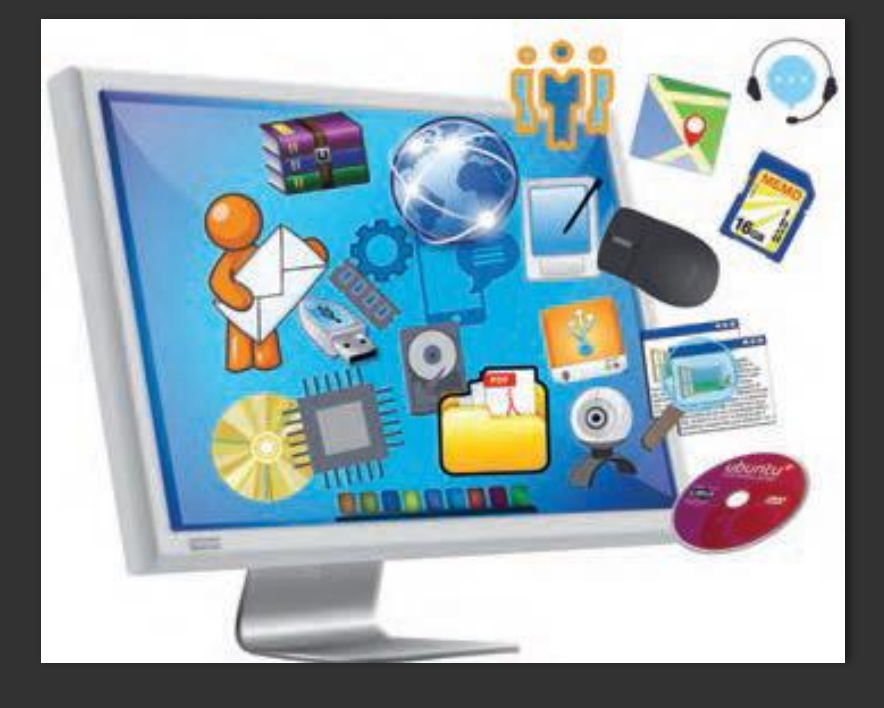

**اجزای سخت افزاری**

اجزای سخت افزاری یک سیستم رایانه ای شامل چهار بخش اصلی است:

- واحد پردازش (CPU(
- واحد حافظه (Memory Unit)
	- واحد ورودی (Input Unit)
- واحد خروجی (Unit Output(

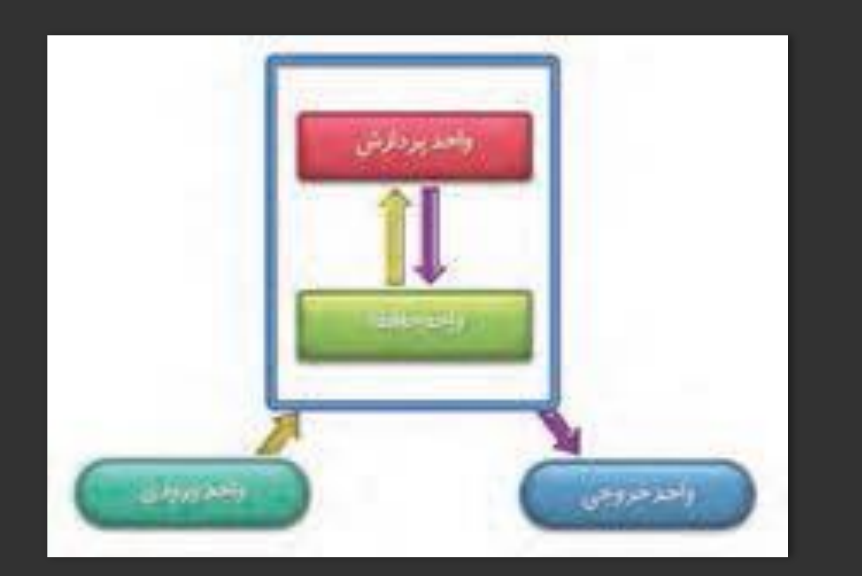

### **انواع نمایشگر Monitor**

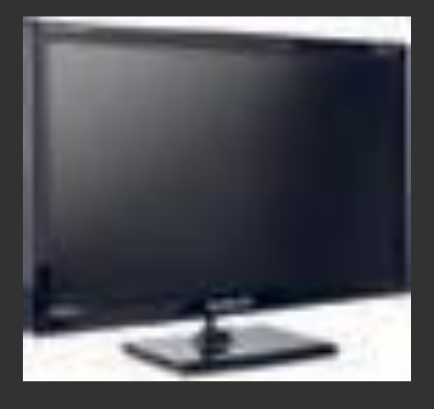

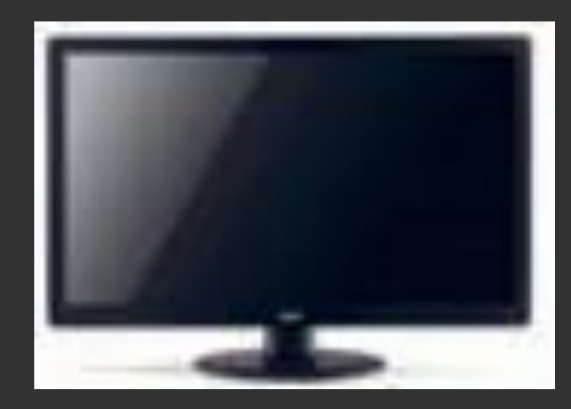

LED LCD CRT

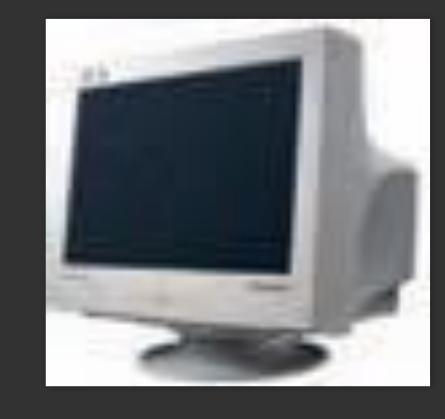

## **انواع کابل نمایشگر**

- DisplayPort و DVI ،HDMI ،VGA های کابل
- کابل VGA تصاویر را به صورت آنالوگ منتقل می کند. در این روش، روشنایی تصویر به ولتاژ الکتریکی تبدیل و ارسال می شود.
- کابل HDMI تصاویر را به صورت دیجیتال منتقل می کند. در این روش اطالعات تصویر قبل از ارسال، پردازش و به سیگنال های دیجیتال یا بیت های صفر و یک تبدیل شده، با روش متفاوتی ارسال می شوند.
	- کابل VGA تنها تصاویر را منتقل می کند.
	- کابل HDMI تصویر و صدا را با هم منتقل می کند.

**اتصال صفحه کلید و ماوس**

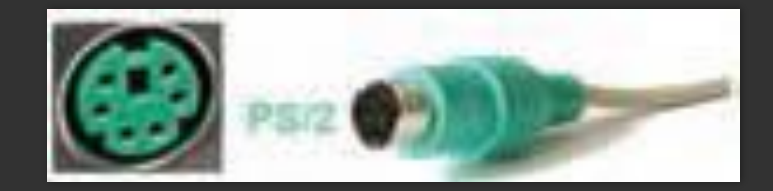

USB PS/2

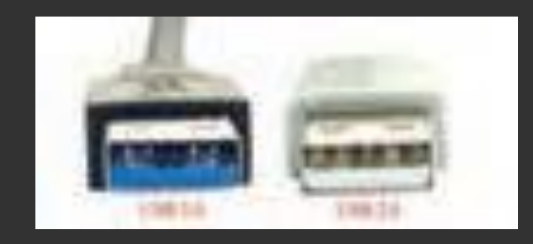

• /2PS رنگ سبز برای ماوس و رنگ بنفش برای صفحه کلید استفاده می شود.

# **انواع USB**

- دو نسخه متداول از درگاه USB نسخه های 2 و 3 هستند.
- یکی از مهمترین تفاوت های این دو نسخه در سرعت است و نسخه 3 سرعت بیشتری دارد.
	- 3v USB با زبانه پالستیکی آبی رنگ مشخص است.
	- برای اتصال ماوس و صفحه کلید از درگاه 2v USB بهتر است استفاده کنیم چون نیازی به سرعت بیشتر نیست.

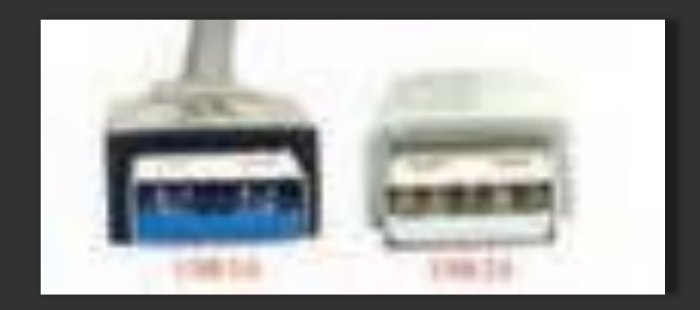

## **دکمه های ماوس**

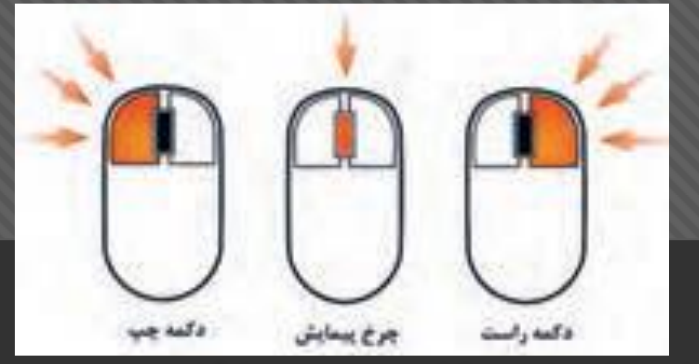

- **کلیک Clicking**: این کار معموال برای انتخاب یک شیء یا موضوع در محیط ویندوز، مثال یک پرونده یا پوشه به کار می رود. با فشردن و رها کردن دکمه سمت چپ ماوس می توان روی موضوعات مختلف کلیک کرد.
- **دابل کلیک Clicking-Double**: این کار معموال برای اجرای پرونده های اجرایی یا باز کردن درایوها و پوشه ها مورد استفاده قرار میگیرد. با دو بار فشردن و رها کردن سریع دکمه سمت چپ ماوس می توان دابل کلیک کرد.
	- **راست کلیک Clicking-Right**: این عمل معموالً برای نمایش فهرستی از کارهایی که می توانید در محل راست کلیک انجام دهید، استفاده می شود.
		- **چرخ پیمایش Wheel Scroll:** برای حرکت در صفحات وب و ویرایشگرها از چرخ پیمایش ماوس استفاده می شود.
		- **کشیدن و رها کردن Dropping & Dragging:** ابتدا اشاره گر ماوس را روی موضوع یا محل مورد نظر قرار داده، با پایین نگه داشتن کلید سمت چپ، ماوس را جا به جا کرده و در مقصد مورد نظر رها می کنیم.

#### **دسته بندی کلیدهای صفحه کلید**

- **کلیدهای نوشتن:** شامل حروف، اعداد، عالئم نقطه گذاری و نمادها هستند. کلیدهای Backspaceو Lock Caps، Shift، Spacebar، Enter، Tab نیز در این دسته قرار دارند.
- **کلیدهای کنترلی:** این کلیدها به تنهایی یا در ترکیب با دیگر کلیدها برای انجام اقدام خاصی استفاده می شوند. کلیدهای کنترلی شامل .هستند Scroll Lock و Pause ،Print Screen ،Windows logo key ،Esc ،Ctrl ،Alt کلیدهای
	- **کلیدهای تابعی:** کلیدهای 1F تا 12F برای انجام وظایف خاص پیشبینی شده اند. کلیدهای تابعی از برنام های به برنامه دیگر متفاوت عمل می کنند.
- **کلیدهای هدایت:** این کلیدها برای حرکت دادن مکان نما استفاده می شوند و شامل کلیدهای چهار جهت اصلی و کلید های Insertو .است Delete ،End ،Home ،PageDown ،PageUp
	- **صفحه کلید عددی:** این بخش از صفحه کلید برای کار راحتتر و سریع تر با اعداد تدارک دیده شده است.

#### **دسته بندی کلیدهای صفحه کلید**

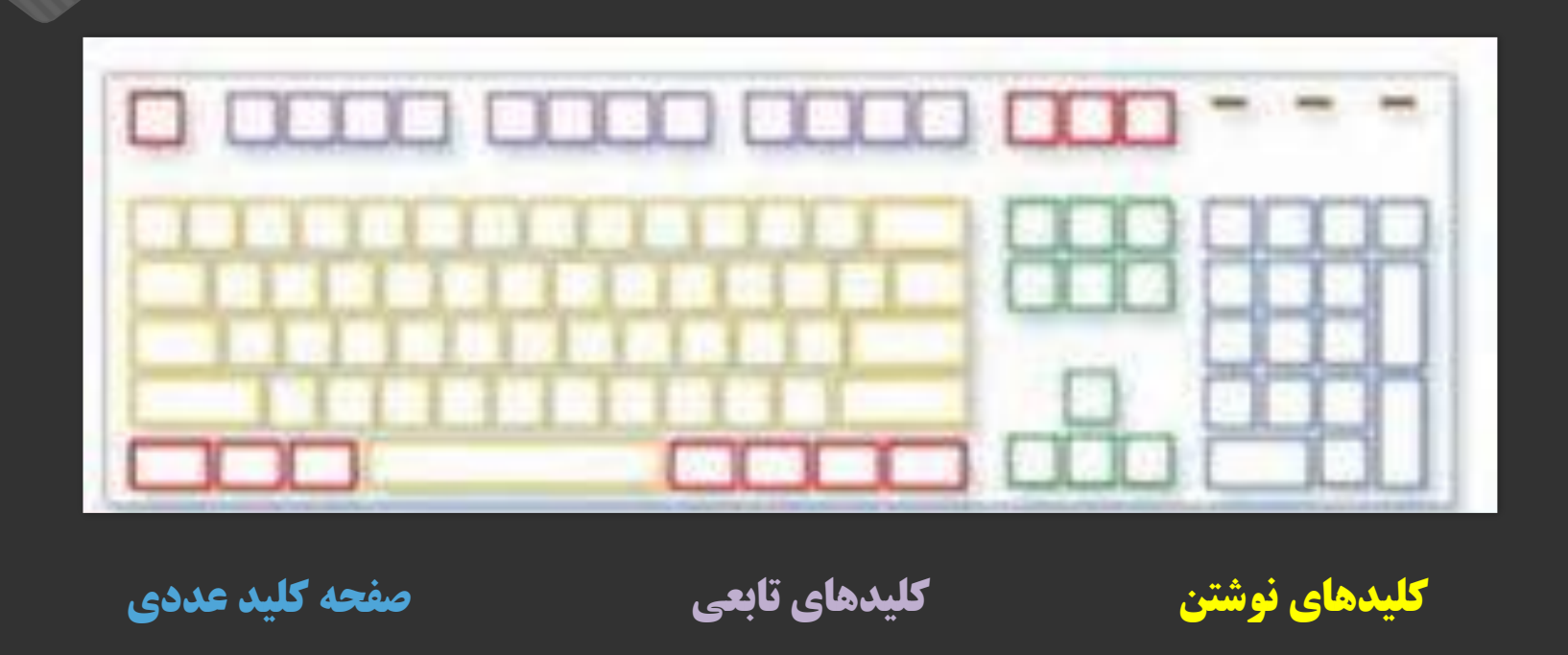

**کلیدهای هدایت**

**صفحه کلید عددی**

 صفحه کلید عددی دارای دو حالت کاری است که به وسیله کلید Lock Num کنتر ل میشود و حالت آن به وسیله نمایشگر چراغ Lock Num) LED (نمایش داده می شود برای روشن یا خاموش کردن این چراغ از کلید Num Lock استفاده می شود. اگر چراغ Lock Num روشن باشد، حالت عددی فعال است و در صورتی که خاموش باشد کلیدهای عددی این قسمت عملکرد کلیدهای هدایت را خواهند داشت.

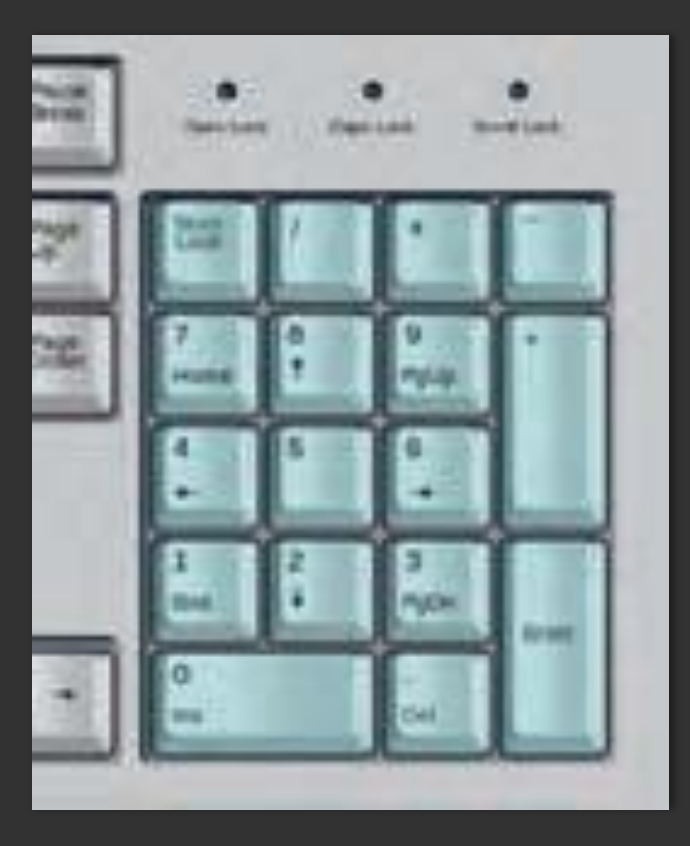

## **نرم افزار رایانه**

 نرم افزار به دو دسته عمده نرم افزار سیستمی و نرم افزار کاربردی تقسیم می شوند. مهم ترین نرم افزار سیستمی، سیستم عامل است. سیستم عامل سخت افزار و عملیات رایانه را مدیریت کرده،به عنوان واسطی بین کاربر و سخت افزار عمل می کند. برنامه های کاربردی برای اجرا به سیستم عامل نیاز دارند.

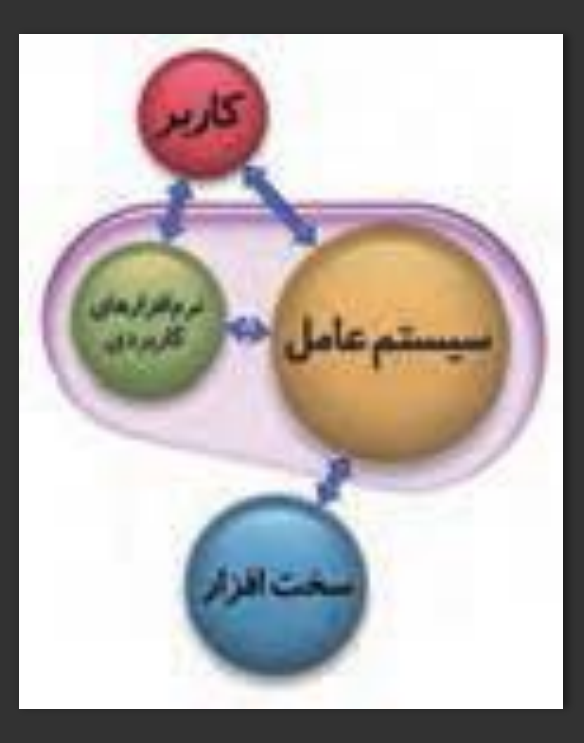

**بخش های مختلف میزکار**

- **میزکار (Desktop(:** پس از روشن کردن رایانه و راه اندازی سیستم عامل )ویندوز( و ورود به محیط کاربری، میزکار نمایش داده می شود. روی میزکار، تعدادی نماد کوچک به نام Icon وجود دارند که هر کدام از آنها می تواند نمایانگر یک پوشه و یا یک پرونده باشد.
- **نوار وظیفه (Taskbar(:** نوار وظیفه به صورت پیش فرض در پایین صفحۀ میزکار، قرار دارد و از چهار بخش تشکیل شده است.

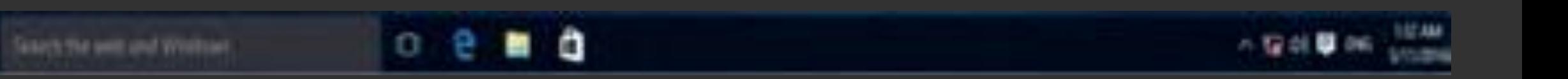

# **بخش های مختلف نواز وظیفه Taskbar**

- **دکمه شروع (Start(:** برای باز کردن منوی شروع استفاده می شود.
- **بخش میانی (Section Middle(:** در این بخش برنامه ها و پرونده هایی که باز شده اند، به صورت یک دکمه نمایش داده می شوند و به شما این امکان را می دهد که به راحتی بین برنامه ها و پرونده های باز جا به جا شوید.
- **ناحیه اطالع رسانی (Area Notification(:** در این بخش نمادهای زمان، تاریخ، زبان سیستم و همچنین نمادهای مرتبط با وضعیت برنامه های خاص و تنظیمات سیستم مشاهده می شود. معموالً نمادهای تنظیم حجم صدای بلندگو، شبکه، آنتی ویروس و برخی از برنامه هایی که با ورود به ویندوز اجرا می شوند، در این ناحیه قرار دارند.
	- **دکمه نمایش میزکار (Desktop Show(:** این دکمه در محل انتهایی راست نوار وظیفه قرار دارد. این دکمه برای نمایش میزکار استفاده می شود. )دکمه های میانبر D + Window)

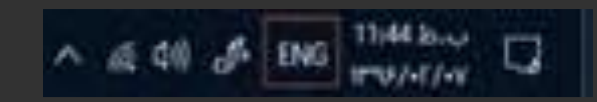

ناحیه اطالع رسانی

#### **منوی Power**

- منوی Power در منوی شروع (Start (قرار دارد.
	- این منو یا فهرست شامل گزینه های زیر است:
- Sleep: خواب کوتاه، در این حالت رایانه روشن بوده و در حالت مصرف انرژی کمتر قرار میگیرد و آماده به کار مجدد است )برنامه ها بسته نمی شوند(.
- Hibernate: خواب بلند، در این حالت رایانه خاموش شده و با روشن کردن مجدد برنامه هایی که در حال کار بوده اند به همان حالت اجرا می شوند.
	- down Shut: خاموش کردن رایانه
		- Restart: راه اندازی مجدد رایانه

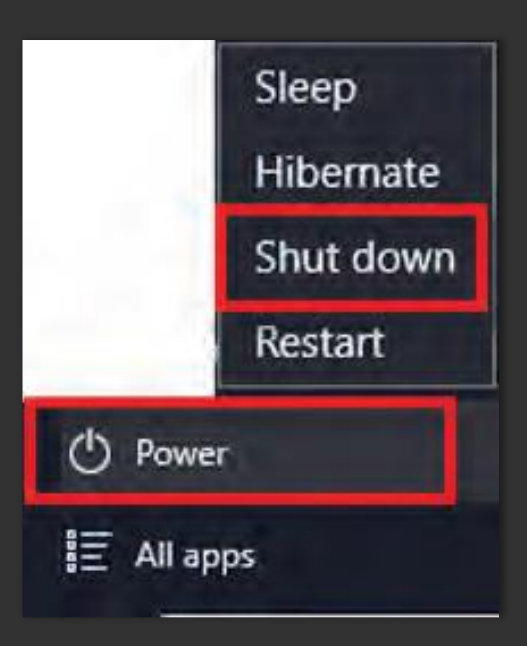

#### **چند کلید میانبر (Shortcut(**

- نمایش میزکار :Window + D  $\,\circ\,$
- Tab + Alt: حرکت و جابجایی بین پنجره های باز
- 4F + Alt: بستن پنجره باز و اگر پنجره ای باز نباشد منوی Power ویندوز نمایش داده می شود.
	- Window: باز کردن منوی شروع
	- Esc + Ctrl: باز کردن منوی شروع